# *SPKK Penyakit Paru-Paru Guna Membantu Proses Anamnesa Berbasis Mobile*

Iman Lazuwardi Baihaqi<sup>1</sup>, Ahmadi Yuli Ananta<sup>2</sup>, Agung Nugroho Pramudhita<sup>3</sup>

1,2,3 Program Studi Teknik Informatika, Jurusan Teknologi Informasi, Politeknik Negeri Malang  $1$ imanlazu@gmail.com,  $2$ ahmadi@polinema.ac.id,  $3$ agungpramudhita@gmail.com

*Abstrak***—Paru-paru merupakan organ terpenting dalam tubuh manusia. Dengan hal tersebut diharapkan masyarakat menyadari bahwa kesehatan paru-paru sangatlah penting. Ancaman yang setiap hari berada disekitar lingkungan seperti asap rokok, asap pabrik, dan polusi udara merupakan salah satu faktor yang mengganggu kesehatan paru-paru. Tingginya resiko kematian penderita penyakit paru-paru menunjukkan bahwa jenis penyakit ini perlu diperhatikan secara serius.Dengan adanya permasalahan di atas, maka untuk membantu dokter melakukan anamnesa diharapkan dapat digunakan sebuah sistem penunjang keputusan yang berbasis android dengan menggunakan bantuan metode** *WP* **dan** *SMART***. Metode** *WP* **dipilih karena konsepnya sederhana dan mudah dipahami sedangkan metode** *SMART* **dipilih dikarenakan komputasinya efisien dan memiliki kemampuan untuk mengukur kinerja relatif dari alternatif-alternatif keputusan dalam bentuk matematis yang sederhana. Pada uji coba aplikasi dilakukan perhitungan**  *SMART* **dengan 3 sub-kriteria, selanjutnya hasil utilities tiap subkriteria akan dilakukan penggabungan dengan beberapa kriteria dan diproses dengan** *WP***. Hasil pengujian dapat disimpulkan bahwa aplikasi sistem pendukung keputusan klinik untuk penyakit paru-paru menghasilkan sistem yang berfungsional dengan baik, dapat membantu dokter dalam melakukan anamnesa dan hasil diagnosa yang akurat sesuai dengan perhitungan yang dilakukan di** *Microsoft Excel* **dan program.**

*Kata kunci— Paru-paru, Anamnesa, SPKK, Diagnosa,* **Metode** *Weighted Product,* **Metode** *SMART.*

#### I. PENDAHULUAN

Paru-paru merupakan organ terpenting dalam tubuh manusia. Ketika paru-paru mengalami masalah, maka terganggulah kesehatan tubuh. Dengan hal tersebut diharapkan masyarakat dapat menyadari lebih dini bahwa kesehatan paruparu sangatlah penting.[1] Ancaman yang setiap hari berada disekitar lingkungan seperti asap rokok, asap pabrik, dan polusi udara tanpa disadari merupakan salah satu faktor yang mengganggu kesehatan paru-paru. Pola hidup sehat juga perlu diperhatikan agar kesehatan paru-paru tetap terjaga. Salah satunya dengan memperbanyak minum air putih dan olahraga secara rutin.[2]

Tingginya resiko kematian penderita penyakit paru-paru menunjukkan bahwa jenis penyakit ini perlu diperhatikan secara serius. Hal ini terkait dengan kurangnya kesadaran masyarakat akan kesehatan paru-paru. Apalagi saat ini polusi udara semakin meningkat yang disebabkan asap dari para perokok aktif, asap industri pabrik, asap kendaraan bermotor dan berbagai polusi lainnya. Udara yang tercemar bila dihirup dapat menyebabkan kondisi kesehatan paru-paru terganggu. Jika paru-paru tidak sehat tentunya akan mengganggu kinerja dari paru-paru itu sendiri. Dan hal tersebut dapat menimbulkan penyakit pada paru- paru tanpa disadari.[3]

Dengan adanya permasalahan di atas, maka untuk membantu dokter dalam mengetahui kesehatan paru-paru pasiennya dan masyarakat diharapkan dapat digunakan sebuah sistem penunjang keputusan yang berbasis Android dengan menggunakan bantuan metode *Weighted Product* dan *SMART*. Metode *Weighted Product* dipilih karena konsepnya sederhana dan mudah dipahami sedangkan metode *SMART* dipilih dikarenakan komputasinya efisien dan memiliki kemampuan untuk mengukur kinerja relatif dari alternatif-alternatif keputusan dalam bentuk matematis yang sederhana. Metode ini diharapkan dapat membantu dalam proses anamnesa tentang penyakit paru-paru yang mungkin diderita oleh masyarakat, karena penilaian dalam perangkingan didasarkan pada nilai kriteria dan bobot yang telah ditentukan terlebih dahulu.

Tujuan dari pembuatan sistem ini adalah untuk memudahkan dokter dalam melakukan anamnesa dan menghasilkan suatu aplikasi pengembangan sistem pakar untuk diagnosa penyakit paru-paru. Dengan menggunakan sebuah aplikasi pada android, dokter dapat melakukan pengecekan kesehatan paru-paru dalam proses anamnesa dengan mudah dan praktis. Hal tersebut yang mendasari pembuatan Sistem Pendukung Keputusan Klinik Untuk Penyakit Paru-Paru Dengan Metode *SMART* dan *Weighted Product* Guna Membantu Proses Anamnesa Berbasis Mobile.

#### II. METODE PENELITIAN

#### *A.* Tahapan Penelitian

Tahapan atau prosedur penelitan ini melalui beberapa tahapan yang harus dilakukan secara runtun dan diselesaikan terlebih dahulu sebelum melangkah ke tahapan selanjutnya, untuk penjelasan seperti pada Gambar 1:

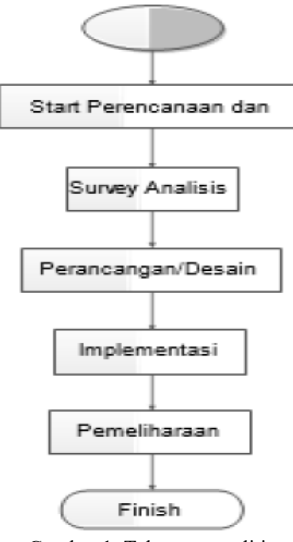

Gambar 1. Tahapan penelitian

Tahapan penelitian dimulai dengan perencanaan aplikasi dengan mengidentifikasi dan merumuskan masalah, setelah itu melakukan survey data yang digunakan untuk skripsi, lalu melakukan perancangan desain aplikasi dan implementasi, kemudian langkah terkahir melakukan pemeliharaan atau pengujian aplikasi tersebut.

#### *B.* Pengambilan Data dan Informasi

Metode pengambilan data dan informasi yang penulis gunakan diantaranya dengan melakukan observasi dan wawancara langsung pada pakar yaitu dokter spesialis paruparu di Rumah Sakit Elizabeth Situbondo, dengan browsing melalui media internet dan melalui buku tentang penyakit paruparu.

#### *C.* Analisis Data

Dalam menganalisa data didapatkan pada proses wawancara dan buku Kedokteran Paru. Sehingga akan menghasilkan sebuah tabel alternatif, tabel sub-kriteria, tabel kriteria, tabel indikasi, dan tabel pembobotan pada setiap gejala.

## *D.* Metode *SMART*

Metode *SMART* (Simple Multi – Attribute Rating Technique) merupakan metode pengambilan keputusan multi kriteria yang dikembangkan oleh Edward pada tahun 1977. Teknik pengambilan keputusan multi kriteria ini didasarkan pada teori bahwa setiap alternatif terdiri dari sejumlah kriteria yang memiliki nilai-nilai dan setiap kriteria memiliki bobot yang menggambarkan seberapa penting dibandingkan dengan kriteria lain. Pembobotan ini digunakan untuk menilai setiap alternatif agar diperoleh alternatif terbaik.[4]

Metode ini lebih sering digunakan karena kesederhanaannya dalam merespon kebutuhan pembuat keputusan dan menganalisa respon. Pada hakekatnya metode ini merupakan suatu model pengambil keputusan yang komprehensif dengan memperhitungkan hal- hal yang bersifat kualitatif dan kuantitatif. Dalam model pengambilan keputusan dengan *SMART* berusaha menutupi setiap kekurangan dari model-model tanpa komputerisasi sebelumnya.

Langkah – langkah penyelesaian metode *SMART* secara umum adalah sebagai berikut:

- a) Menentukan masalah.
- b) Menentukan kriteria yang akan digunakan.
- c) Menentukan alternatif yang akan digunakan.
- d) Memberi bobot pada setiap kriteria pada setiap alternatif:

$$
W_{ij} = \frac{C_{out} - C_{min}}{C_{max} - C_{min}} \tag{1}
$$

Keterangan:

*Wij* = Bobot kritria pada baris i kolom ke j *Cout* = nilai record

*Cmin* = nilai minimal pada kriteria ke x

*Cmax* = nilai maximal pada kriteria ke x

e) Hitung nilai normalisasi pada setiap kriteria di setiap alternatif:

$$
\frac{W_{ij}}{\sum_{i=1}^{m} - W_{ij}}\tag{2}
$$

Keterangan:

*Wij* = Bobot kritria pada baris i kolom ke j

f) Hitung nilai utilities pada setiap alternatif:

$$
\mu(a_i) = \sum_{j=1}^{m} w_j u_i(a_i) \tag{3}
$$

Keterangan :

*wj* = nilai pembobotan kriteria ke-j dan k kriteria  $i = 1, 2, \ldots, m$ 

$$
u
$$
 (ai) = nilai utility kriteria ke-i untuk kriteria ke-i

g) Lakukan perangkingan berdasarkan nilai *utilities*.

## *E.* Metode *Weighted Product*

Metode *Weighted Product* merupakan salah satu dari beberapa metode *MADM (Multi Atribute Decision Making)*. Metode *MADM* merupakan metode pengambilan keputusan yang didasarkan pada beberapa atribut. Metode ini adalah cara pengambilan keputusan dengan perkalian untuk menghubungkan rating atribut, dimana rating setiap atribut harus dipangkatkan terlebih dahulu dengan bobot atribut yang bersangkutan.[5]

Langkah-langkah dalam prosedur *Weighted Product* dapat dilihat pada Gambar 2, dijelaskan sebagai berikut:

- a) Menentukan kriteria, sub kriteria dan alternatif keputusan.
- b) Pengambil keputusan memberikan bobot preferensi atau tingkat kepentingan setiap kriteria.
- c) Mengalihkan seluruh atribut bagi seluruh alternatif dengan bobot sebagai pangkat positif bagi atribut biaya.
- d) Hasil perkalian dijumlahkan untuk menghasilkan nilai pada setiap alternatif.
- e) Menentukan dan menghitung nilai vektor S, yang dapat dihitung dengan menggunakan formula berikut:

$$
S_i = \prod_{j=1}^n = x_{ij} w_j \tag{4}
$$

Keterangan:

- *S* = preferensi alternatif yang di analogikan vektor S
- *x* = menyatakan nilai kriteria
- *w* = menyatakan bobot kriteria
- *i* = menyatakan alternatif
- *j* = menyatakan kriteria
- *n* = menyatakan banyaknya kriteria
- f) Proses Perankingan dilakukan dengan cara menentukan nilai vektor Vi dengan rumus:

$$
V_i = \frac{\prod_{j=1}^n = x_{ij} w_j}{\prod_{j=1}^n = (x_j) w_j}
$$
(5)

Keterangan:

- $V =$  preferensi alternatif yang dianalogikan vektor V
- *x* = menyatakan nilai kriteria
- *w* = menyatakan bobot kriteria
- *i* = menyatakan alternatif
- *j* = menyatakan kriteria
- *n* = menyatakan banyaknya
- g) Menentukan nilai vektor dimana vektor merupakan preferensi alternatif yang akan digunakan untuk perangkingan dari masing-masing jumlah nilai vektor dengan jumlah seluruh nilai vektor.
- h) Proses Perankingan kedua dilakukan dengan cara mengurutkan alternatif berdasarkan nilai Vi secara urut mulai Vi yang paling besar.

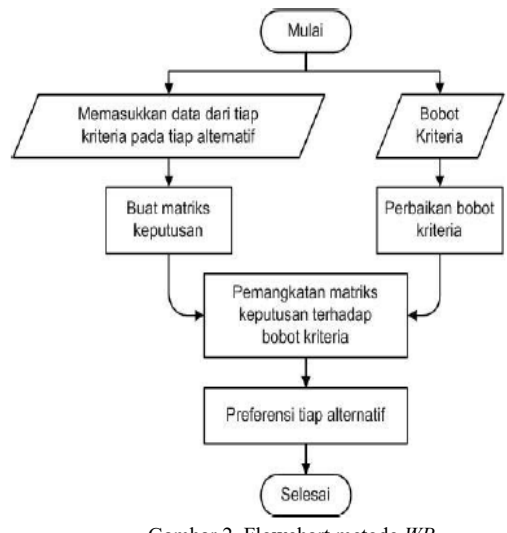

Gambar 2. Flowchart metode *WP*

# III. HASIL DAN PEMBAHASAN

## *A.* Implementasi *Database*

*Firebase Realtime Database* adalah database berisi data yang disimpan sebagai *pohon JSON dan dihosting di cloud* dan disinkronkan secara *realtime*. Ketika menambahkan data ke pohon *JSON*, data tersebut akan menjadi *node* di struktur *JSON* yang ada dengan *primary key.*[6] Pada aplikasi penulis memiliki *realtime database* bernama BismillahSkripsi dan memiliki beberapa tabel diantaranya dokter, kota, paru, rumahsakit, seputar, dan user.

## *B.* Implementasi *interface*

Implementasi antar muka atau *interface* merupakan bagian dari sistem aplikasi yang digunakan sebagai alat komunikasi antara sistem dan user, yang berupa komponen tampilan dan tata letak dari komponen tampilan tersebut.

Pada halaman utama dokter dan pasien masing-masing akan ditampilkan empat menu. Menu- menu tersebut yaitu Cek Nama Pasien, Cek Kesehatan Paru, Seputar Kehatan Paru, Daftar Dokter Paru, dan Daftar Rumah Sakit Paru. Berikut adalah beberapa tampilan *interface* aplikasi:

## • Halaman Utama Dokter

Pada gambar 3 adalah tampilan *interface* dari menu beranda jika melakukan *login* sebagai dokter, pada halaman ini terdapat sub *menu* dari *drawer* yang menampilkan profil *history* dokter*,* empat menu dan *logout*. Sedangkan pada halamannya sendiri menampilkan empat menu, yaitu cek nama pasien, seputar kehatan paru, daftar dokter paru, dan daftar rumah sakit paru.

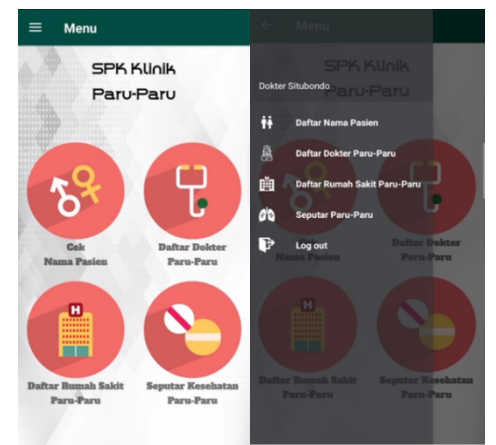

Gambar 3. Tampilan menu utama dokter

• Halaman Utama Admin

Sedangkan pada halaman utama admin terdapat enam menu yang digunakan untuk menampilkan konten pada halaman dokter dan pasien. Enam menu tersebut berfungsi untuk CRUD data yang terdiri data user, dokter, rumah sakit, dan seputar paru.

• Halaman Utama Pasien

Berikut merupakan tampilan halaman utama pasien aplikasi pada Gambar 4:

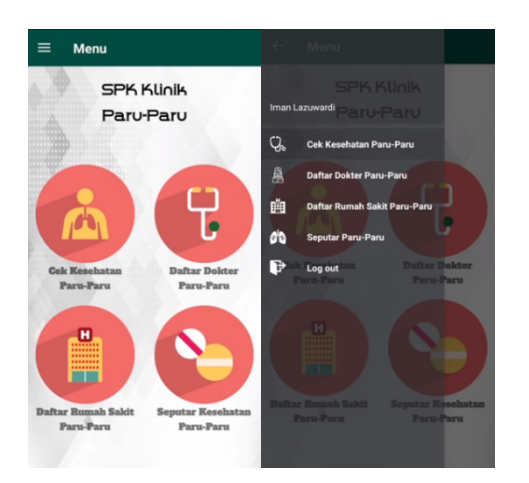

Gambar 4. Tampilan menu utama pasien

Gambar 4 merupakan adalah tampilan interface dari menu beranda jika melakukan *login* sebagai pasien, pada halaman ini terdapat *sub menu* dari *drawer* yang menampilkan profil, *history* pasien, empat *menu* dan *logout*. Sedangkan pada halamannya sendiri menampilkan cek kesehatan paru, seputar kesehatan paru, daftar dokter paru, dan daftar rumah sakit paru.

• Menu Cek Kesehatan Paru

Pada menu yang diakses oleh pasien dokter ini memiliki fungsi untuk melakukan anamnesa dengan menginputkan gejala pada tiap indikasi sehingga akan menampilkan hasil diagnosa penyakit yang mungkin diderita oleh pasien. Untuk tampilan halamannya dapat dilihat pada gambar 5.

• Menu Daftar Dokter Paru

Pada menu yang bisa diakses oleh *user* baik dokter atau pasien memiliki fungsi untuk melihat daftar informasi dokter spesialis paru-paru yang praktek pada rumah sakit area Situbondo, Bondowoso, dan Jember. Untuk tampilan halamannya dapat dilihat pada gambar 6.

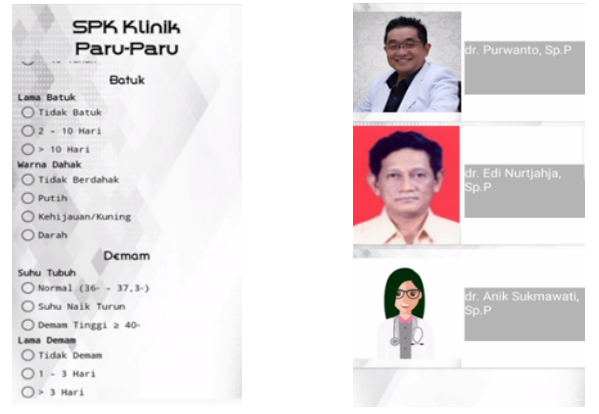

Gambar 6. Tampilan daftar

dokter paru

Gambar 5. Tampilan cek kesehatan paru

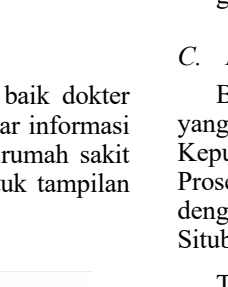

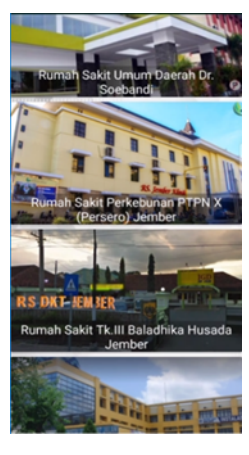

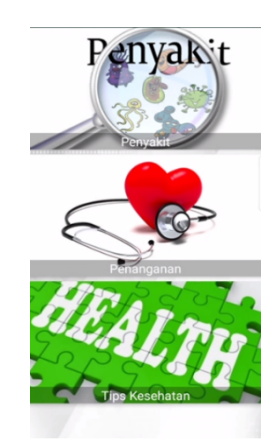

Gambar 7. Tampilan daftar rs paru

Gambar 8. Tampilan seputar paru

# • Menu Daftar Rumah Sakit Paru

Pada menu ini bisa diakses oleh user dokter atau pasien, memiliki fungsi untuk melihat daftar informasi rumah sakit yang membuka praktek dokter spesialis paruparu di area kota Situbondo, Bondowoso, dan Jember. Tampilannya dapat dilihat pada gambar 7.

# • Menu Daftar Seputar Paru

Pada menu terakhir ini dapat diakses oleh user dokter atau pasien juga, memiliki fungsi untuk melihat beberapa informasi penyakit paru-paru beserta pencegahannya dan tips seputar paru-paru. Tampilannya dapat dilihat pada gambar 8.

## *C. Pembahasan Metode*

Berikut ini adalah tabel alternatif, sub kriteria dan kriteria yang dijadikan acuan oleh peneliti untuk Sistem Pendukung Keputusan Klinik Untuk Penyakit Paru-Paru Guna Membantu Proses Anamnesa yang diperoleh dengan cara wawancara dengan dokter spesialis paru di rumah sakit Elizabeth Situboondo dan dari buku Saku Hitam Kedokteran Paru.

Terdapat lima alternatif penyakit paru-paru sebagai ajuan hasil diagnosa dari sistem ini, dapat dilihat pada tabel 1 berikut:

TABEL 1 TABEL ALTERNATIF

| <b>Alternatif</b> | Keterangan       |
|-------------------|------------------|
|                   | Asma             |
|                   | Tuberkulosis     |
|                   | Pneumonia        |
|                   | Kanker Paru-Paru |
|                   | Sehat            |

Sedangkan untuk perhitungan pertama pada aplikasi penulis, akan menggunakan tiga sub-kriteria dengan setiap indikasi yang memiliki bobot yang sudah ditentukan dan gejala yang memiliki nilai yang akan dilakukan perhitungan dengan metode *SMART,* dapat dilihat pada tabel 2:

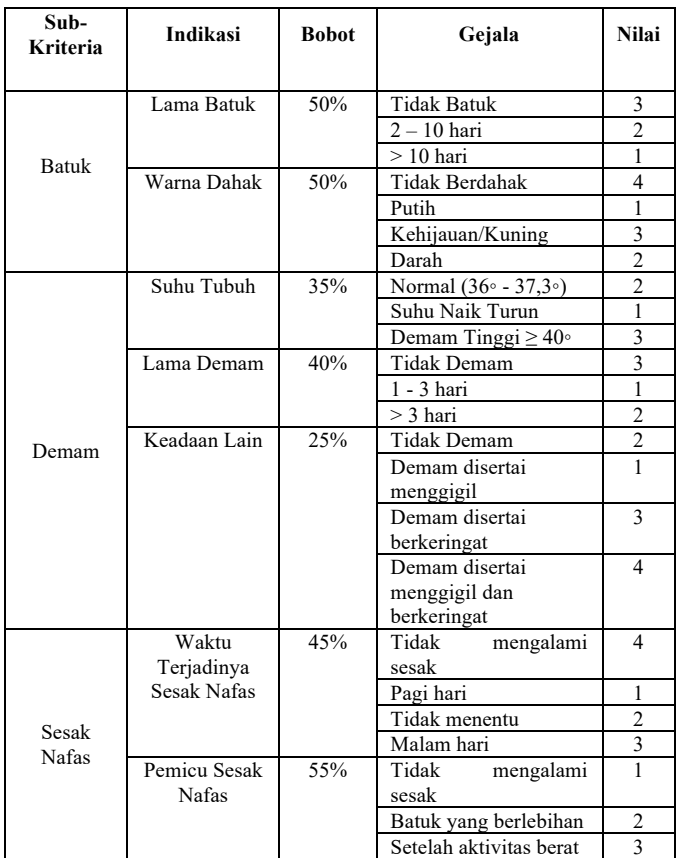

TABEL 2 TABEL SUB-KRITERIA

# Setelah melakukan perhitungan metode *SMART,* maka akan dilanjutkan perhitungan kriteria dengan metode Weighted Product, berikut untuk kriteria yang digunakan penulis dapat dilihat pada tabel 3:

TABEL 3 TABEL KRITERIA

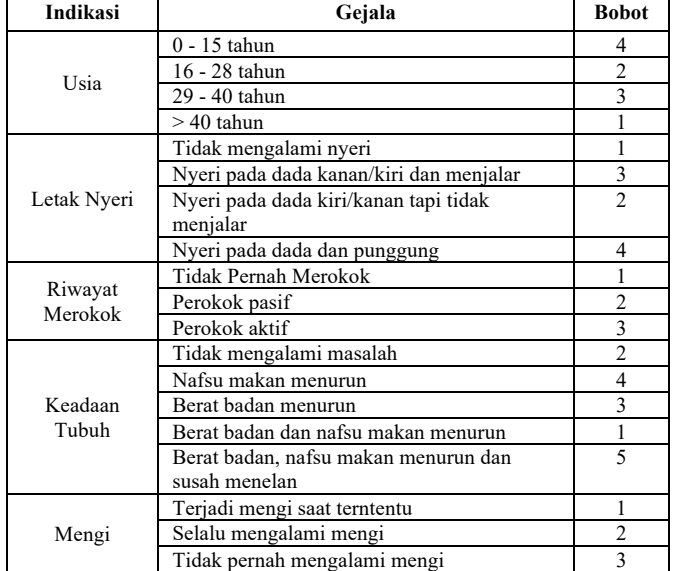

# IV. PENGUJIAN

# *A. Pengujian Fungsional*

Pengujian fungsional ini perlu perlu dilakukan karena untuk mengukur tingkat keberhasilan sistem aplikasi yang sudah dibuat. Pengujian fungsional dilakukan dengan cara menjalankan setiap fitur dalam aplikasi dan melihat apakah hasilnya sudah sesuai dengan yang diharapkan. Berikut adalah tabel hasil pengujian fungsional:

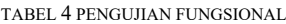

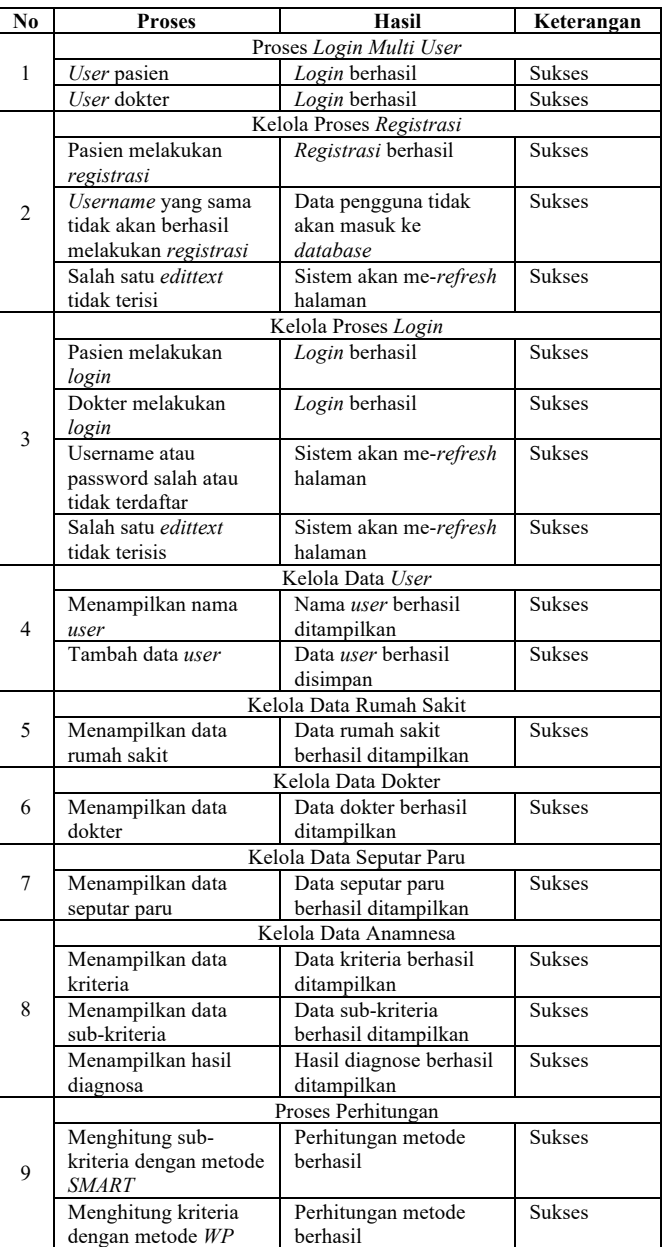

Dari pengujian yang sudah dilakukan pada tabel 4, sistem berjalan normal dan validasi berjalan sesuai dengan yang semestinya.

## *B. Pengujian Metode SMART*

Sample yang digunakan berikut adalah salah satu hasil anamnesa pasien atas nama DAS pada Rumah Sakit Elizabeth Situbondo, perhitungan awal menggunakan metode *SMART* dengan 3 sub-kriteria.

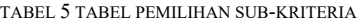

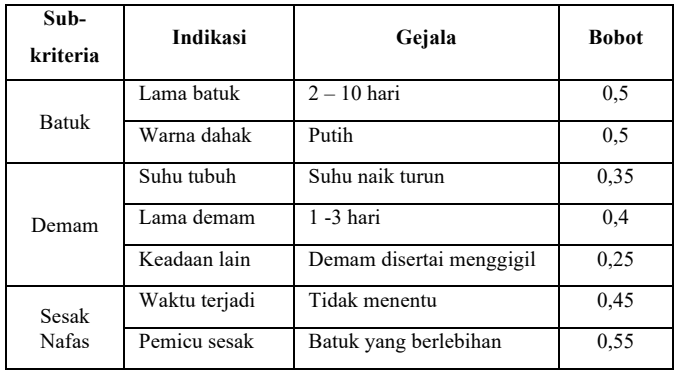

Pada tabel 5 menjelaskan jika pasien mengalami gejalagejala dengan bobot yang sudah di tentukan pada tiap indikasi. Selanjutnya akan dilakukan perhitungan normalisasi bobot, utility, dan hasil akhir pembobotan pada tiap sub-kriteria.

Untuk perhitungan *Weighted Product* sendiri dapat dilihat pada tabel 6.

TABEL 6 TABEL PERHITUNGAN AKHIR SUB-KRITERIA

| Sub-           | Gejala                         | <b>Normalis</b> | <b>Utility</b> | Hasil    |
|----------------|--------------------------------|-----------------|----------------|----------|
| kriteria       |                                | asi             |                | Akhir    |
| <b>Batuk</b>   | $2 - 10$ hari                  | 0,50            | 0,25           | 0,25     |
|                | Putih                          | 0,00            | 0              |          |
| Demam          | Suhu naik turun                | 0,00            | $\theta$       | $\theta$ |
|                | $1 - 3$ hari                   | 0,00            | $\theta$       |          |
|                | disertai<br>Demam<br>menggigil | 0,00            | $\Omega$       |          |
| Sesak<br>Nafas | Waktu terjadi                  | 0.33            | 0.15           |          |
|                | Pemicu sesak                   | 0,50            | 0,28           | 0,43     |

Selanjutnya akan dilakukan penggabungan dengan kriteria dan di proses dengan metode Weighted Product.

## *C. Pengujian Metode Weighted Product*

Setelah melakukan perhitungan sub-kriteria dengan metode *SMART*, maka selanjutnya akan dilanjutkan menggunakan perhitungan metode *Weighted Product* untuk mengetahui hasil diagnosa penyakit yang mungkin di derita pasien. Berikut adalah hasil dari penghitungan metode *Weighted Product*.

# TABEL 7 TABEL PEMILIHAN KRITERIA

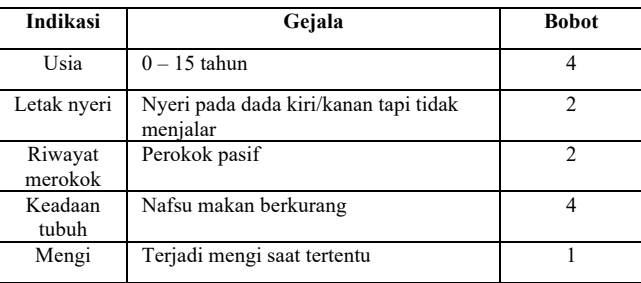

Dari tabel 7 dapat dilihat jika pasien mengalami gejalagejala dengan bobot yang sudah di tentukan pada tiap indikasi. Selanjutnya akan dilakukan penggabungan dengan hasi akhir bobot setiap sub-kriteria untuk menghitung nilai normalisasi.

TABEL 8 NORMALISASI BOBOT

| Wi             | Normalisasi Bobot |  |
|----------------|-------------------|--|
| W1             | 0,2925            |  |
| W <sub>2</sub> | 0,0183            |  |
| W <sub>3</sub> | 0,0000            |  |
| W4             | 0,0311            |  |
| W <sub>5</sub> | 0,1463            |  |
| W <sub>6</sub> | 0,1463            |  |
| W7             | 0,2925            |  |
| W8             | 0,0731            |  |
| W9             | 0,2925            |  |

Dari tabel 8 merupakan perhitungan normalisasi bobot setiap kriteria, selanjutnya akan dilakukan perhitungan vektor S.

TABEL 9 PERHITUNGAN VEKTOR S

| <b>Alternatif Ai</b> | <b>Vektor Si</b> |
|----------------------|------------------|
| A1                   | 3,180            |
| A <sub>2</sub>       | 2,936            |
| A <sub>3</sub>       | 2,898            |
| A4                   | 2,940            |
| А5                   | 2,898            |

Setelah didapatkan nilai vector S pada setiap alternatif seperti pada tabel 9, maka langkah selanjutnya melakukan perhitungan vektor V pada setiap alternatif.

TABEL 2 NILAI RELATIF DARI JARAK

| <b>Alternatif A1</b> | Vektor Vi |
|----------------------|-----------|
| A1                   | 0,214     |
| A <sub>2</sub>       | 0,198     |
| A <sub>3</sub>       | 0,195     |
| A4                   | 0,198     |
| A5                   | 0,195     |

Dari penghitungan metode *SMART* dan *Weighted Product*, dapat dilihat pada tabel 8 didapatkan bahwa hasil diagnosa dari sample pasien sesuai perangkingan, V1 merupakan nilai V terbesar dengan nilai 0,214 yang merupakan nilai alternatif dari penyakit asma.

## V. KESIMPULAN DAN SARAN

# *A. Kesimpulan*

Dari penelitian yang sudah dilakukan, maka ditarik kesimpulan jika sistem pendukung keputusan klinik untuk penyakit paru-paru dengan metode *SMART* dan *weighted product* ini dapat digunakan untuk membantu pengambilan suatu keputusan dalam proses anamnesa yang dibuat berbasis mobile, sehingga dapat diakses dengan mudah. Hasil dari diagnosa terdapat tiga zona yaitu, zona sehat yang merupakan keadaan dimana hasil diagnosa paru- paru dalam keadaan sehat. Zona waspada dimana keadaan hasil diagnosa paru-paru mengalami asma, tuberkulosis, atau pneumonia. Sedangkan zona kritis merupakan keadaan dimana hasil diagnosa peruparu mengalami kanker paru.

## *B. Saran*

Berdasarkan penelitian ini, saran yang diberikan untuk pengembangan sistem ini, yaitu:

- Sistem pendukung keputusan ini mampu digunakan untuk menyelesaikan permasalahan yang lain dengan menggunakan metode penghitungan yang lebih baik lagi dan diharapkan dapat memberikan solusi yang terbaik.
- Parameter yang digunakan untuk diagnosa pada sistem bisa menggunakan parameter selain yang digunakan pada sistem ini.

## UCAPAN TERIMA KASIH

Terima kasih kepada staf dan dosen di Jurusan Teknologi Informasi, Prodi Teknik Informatika, Politeknik Negeri Malang.

#### **REFERENSI**

- [1] M. A. Hariadi, "APLIKASI SEGMENTASI PARU PARU," *MATICS*, vol. 7, no. 1, p. 5, Mar. 2015.
- [2] A. J. A. Amrullah, "Sistem Pakar Diagnosa Penyakit Paru," *J. Inform. Polinema*, vol. 6, no. 2, pp. 10–19, 2013.
- [3] M. Yunus and S. Setyowibowo, "Aplikasi sistem pendukung keputusan diagnosa penyakit paru- paru dengan metode forward chaining," *Apl. Sist. pendukung keputusan diagnosa penyakit paru- paru dengan Metod. Forw. Chain.*, vol. 2, no. 2, pp. 95–114, 2011.
- [4] A. Ramadhan, B. Nadeak, and R. K. Hondro, "PENDUKUNG KEPUTUSAN PENENTUAN PENERIMA BEASISWA MENGGUNAKAN METODE SMART( SIMPLE MULTI ATTRIBUTE," *Inf. dan Teknol. Ilm.*, vol. 12, no. September, p. 318, 2017.

#### [5] R. Ahmat, "METODE WEIGHTED PRODUCT." .

[6] A. Kurniawan, "Apa Itu Firebase?," *internetclub*, 2018. [Online]. Available: https://blog.internetclub.or.id/apa-itu-firebase/.